# $\begin{array}{|c|c|c|}\hline \textbf{O} & \textbf{C} \end{array}$ VIN Kunnskap for en bedre verden

**1**

#### **TDT4105 Informasjonsteknologi, grunnkurs**

#### **Matlab 5: Løkker (FOR og WHILE) Matlab 6: Problemløsning / Algoritmer**

Rune Sætre ([satre@idi.ntnu.no\)](mailto:satre@idi.ntnu.no) Anders Christensen [\(anders@idi.ntnu.no\)](mailto:anders@idi.ntnu.no)

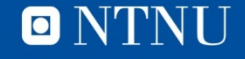

**TDT4105 IT Grunnkurs**

# **Bruk piazza for å få rask hjelp til alles nytte!**

**Ikke registrert deg?** Gå inn på piazza.com og trykk på 'Sign up'

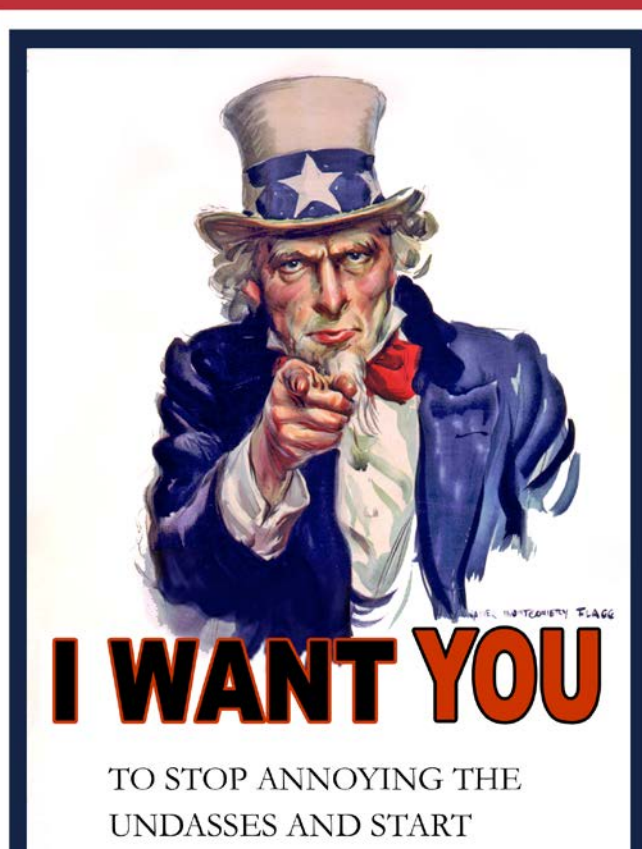

**USING PIAZZA!** 

**Allerede registrert deg?** Gå inn på piazza.com og still spørsmål!

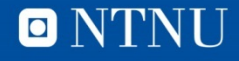

# **Læringsmål**

• Løkker

- FOR-setningen
- WHILE-setningen
- Kapittel 5 i Matlab-boka
- Neste time: Algoritmeformulering

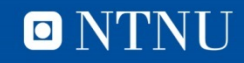

#### **FOR-løkker**

 $FOR$  <tellevariabel> = <start>:<inkrement>:<slutt> <setninger> END

• Setningene i løkke-kroppen gjentas en gang for hver verdi av tellevariabelen

 $FOR$  <tellevariabel> = <tabell> <setninger> END

• Løkkekroppen utføres en gang for hvert element i tabell

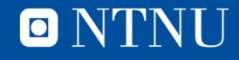

### Summerer de 10 minste primtallene

```
% Skriptet summerer de 10 minste primtallene
```

```
% Tømmer kommandovinduet, fjerner alle variabler
clc, clear
```

```
primtall = [2, 3, 5, 7, 11, 13, 17, 19, 23, 29];
```

```
sum = 0;
```

```
for i = printallsum = sum + i;fprintf ('Har lagt til %d, summen er nå %d\n', i, sum)
   pause(1) % venter i 1 sekund
end
```

```
fprintf('\nSluttsummen ble d\n', sum)
```
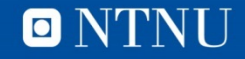

#### **Programkjøring**

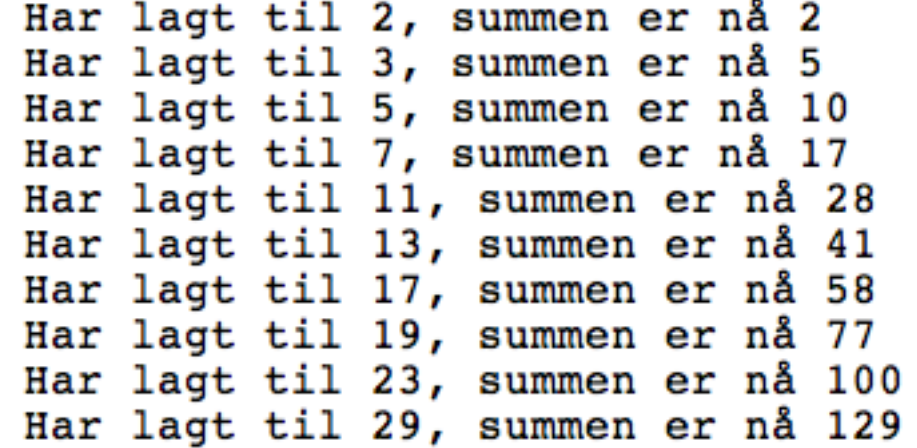

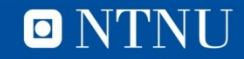

#### **WHILE-løkken**

WHILE <logisk betingelse> <setninger> END

- Løkke-kroppen gjentas 0-N ganger
	- Hvis og så lenge betingelsen er sann
	- Løkkekroppen må *påvirke* betingelsen (etter hvert)
	- Antall *iterasjoner* er ofte ukjent på forhånd
- WHILE er mer generell enn FOR-løkken

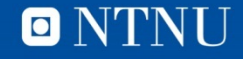

#### Gjett et hemmelig tall

```
% gjett et tall
maxTall = 10; % det stoerste tallet
tall = rand(maxTall); & trekker tallet
\theta a ietter = true;
antallForsok = 0;while gjetter
    forsok = input(['Gjett et tall fra 1 til ' num2str(maxTall) ': ']);
    if forsok == tall
        gjetter = false;else
        disp('Feil, prøv igjen');
    end
    antallForsok = antallForsok + 1;end % while
```
fprintf('Riktig! Du klarte det på %d forsøk\n', antallForsok)

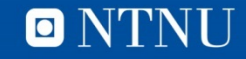

 $\gg$  gjett tall Gjett et tall fra 1 til 10: 1 Feil, prøv igjen Gjett et tall fra 1 til 10: 2 Feil, prøv igjen Gjett et tall fra 1 til 10: 3 Feil, prøv igjen Gjett et tall fra 1 til 10: 4 Feil, prøv igjen Gjett et tall fra 1 til 10: 5 Feil, prøv igjen Gjett et tall fra 1 til 10: 6 Feil, prøv igjen Gjett et tall fra 1 til 10: 7 Riktig! Du klarte det på 7 forsøk

O NTNU

# **WHILE flytdiagram**

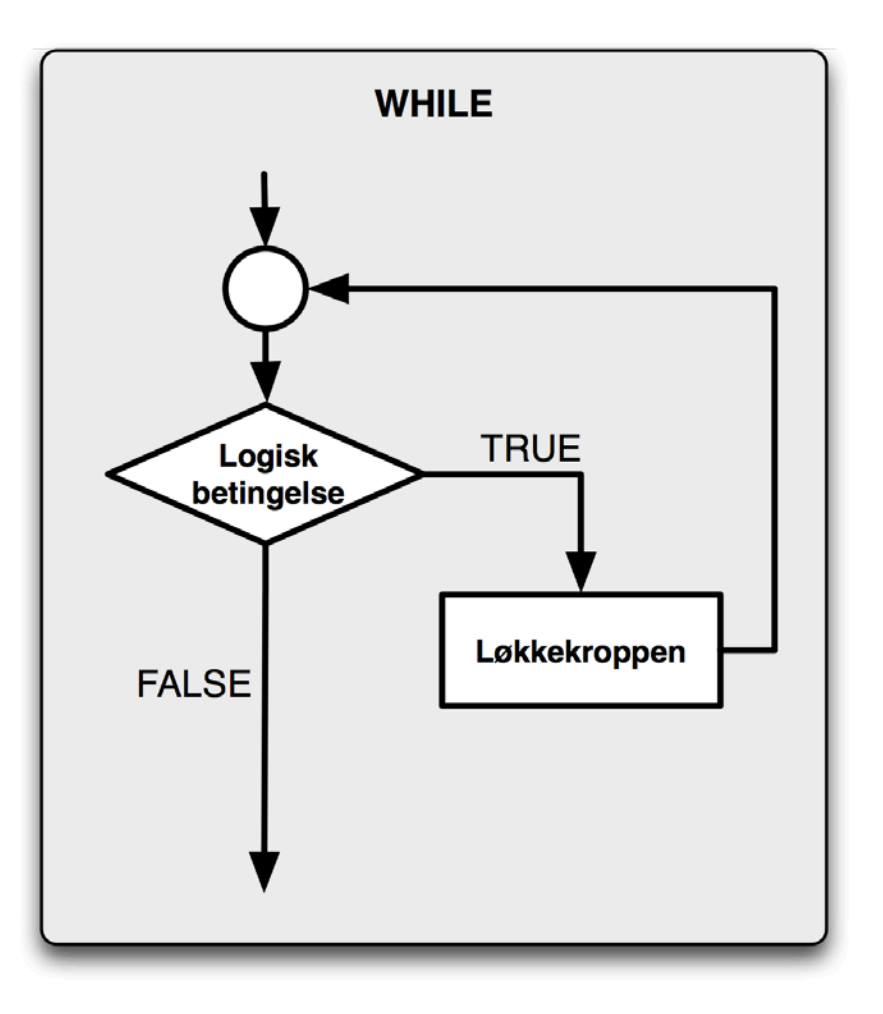

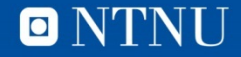

# **Beregne pi**

Leibniz' formel

$$
\frac{\pi}{4} = \sum_{k=0}^{\infty} \frac{(-1)^k}{2k+1} = \frac{1}{1} - \frac{1}{3} + \frac{1}{5} - \frac{1}{7} + \frac{1}{9} - \dots
$$

- Går i løkke, legger til et nytt ledd for hver iterasjon
- Når kan vi stoppe?
	- Når vi har lagt til et (fast) antall ledd.
	- Når det blir liten nok forskjell på to etterfølgende estimater.

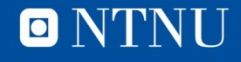

# piFunksjon

```
function nypi = piFunksjon(epsilon)% beregner pi med Leibnitz' formel
% avslutter når forskjellen på to påfølgende estimat
% er mindre enn epsilon
   forrigePi = 4;k1k = 1:
    fortegn = -1;
   nypi = forrigePi + fortegn*4/(2*k+1);while abs(nyPi - forriquePi) > epsilonforrigePi = nyPi;k = k + 1;forteqn = -forteqn;nypi = forrigePi + fortegn*4/(2*k+1);end % while
```

```
end % function
```
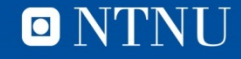

### **Test-skript: testPiFunksjonen.m**

```
clear, clc
epsilon = 1;fprintf('epsilon
                                                        tid\n\cdot)
                      beregnet pi avvik
for i=1:9epsilon = epsilon / 10;tic
    beregenetPi = piFunksjon(epsilon);
    tid = toe;fprintf('\$12.10f: \$12.10f\$14.10f\$10.5f\n', ...
        epsilon, beregnetPi, beregnetPi-pi, tid)
end
```
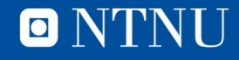

# **Testkjøring**

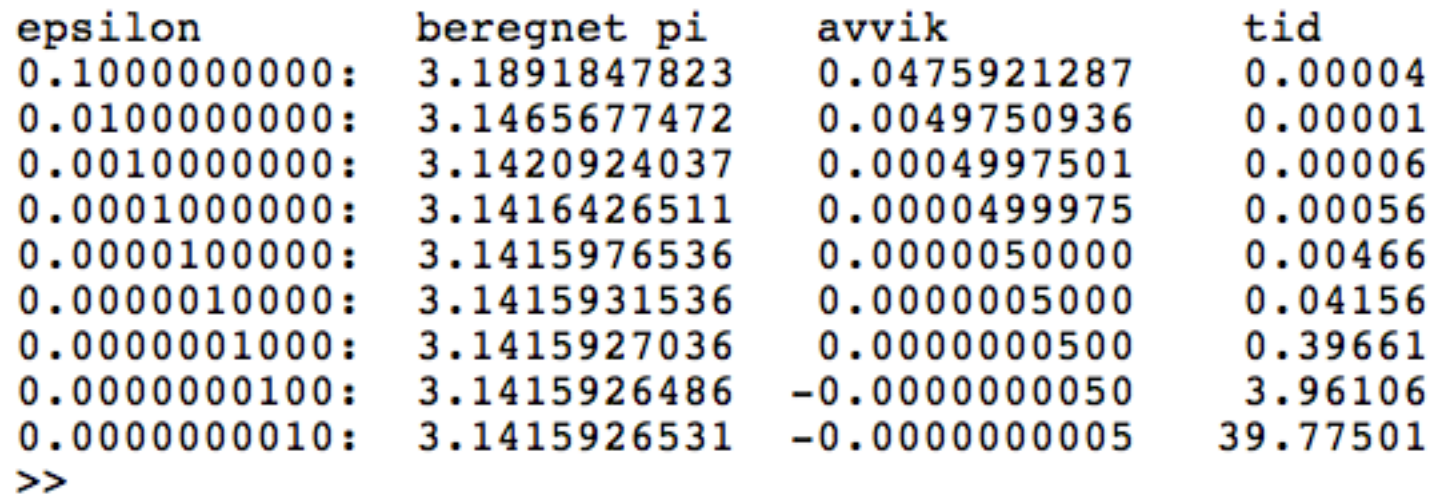

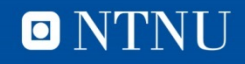

# **Tidtaking i Matlab**

- tic starter klokka
- toc stopper klokka
- Se help tic / toc for mer informasjon
- NB! Ikke veldig nøyaktig.
	- Datamaskinen kan bruke tid på noe annet.

# **Evige løkker**

- Løkker som *aldri* terminerer (avslutter)
	- while true
	- while <noe som aldri blir usant>
- ctrl-C (trykk ned både ctrl og C, samtidig)
	- Avslutter det som kjører i Matlab
- Ting å passe på:
	- Oppsett av "tilstand" før løkka
	- Endring av "tilstand" i løkkekroppen
	- MÅ ha et resonnement for terminering etter hvert

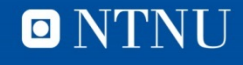

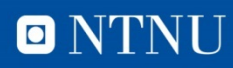

# ONTNU Det skapende universitet

#### **TDT4105 Informasjonsteknologi grunnkurs:** Uke 39/40 – Algoritmeformulering:

- Flytskjema
- Pseudokode

Anders Christensen Rune Sætre [anders@idi.ntnu.no](mailto:anders@idi.ntnu.no) [satre@idi.ntnu.no](mailto:satre@idi.ntnu.no)

# **Læringsmål og pensum**

- Læringsmål
	- Problemløsning: Fra problem til kjørende program
	- Algoritmebegrepet
	- Algoritmeformulering
		- Flytskjema
		- Pseudokode
- Pensum
	- Foilene, litt i algoritmedelen av teoriboka (kommer tilbake til det i uke 44 og 45.

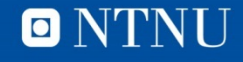

# **Algoritme**

- I matematikk og informatikk er en **algoritme** en presis beskrivelse av en endelig serie operasjoner som skal utføres for å løse et problem. (Wikipedia)
- **Algoritme**, i matematikk og databehandling en fullstendig og nøyaktig beskrivelse av fremgangsmåten for løsning av en beregnings- eller annen oppgave. (Store norske leksikon)
- Omdannelse av navnet på den arabiske matematikeren al-Khwarizmî (ca. 820) i tilslutning til gresk *arithmós* (tall).

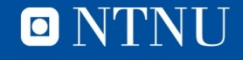

# **Euklids algoritme**

- Euklids algoritme er en av de eldste kjente algoritmene, fra antikkens Hellas.
- Euklids algoritme for største felles faktor for to heltall (største heltall som deler begge) – sff(a,b)
	- Hvis et av tallene er 0 har vi løsning: sff(a,0) = a
	- Ellers trekker vi det minste tallet fra det største tallet helt til ett av tallene er lik null, det andre tallet er da svaret.
	- $-$  sff(35,21)=sff(14,21)=sff(14,7)=sff(7,7)=sff(7,0)
	- $-$  sff(9,11)=sff(9,2)=sff(7,2)=...=sff(1,2)=sff(1,1)=sff(1,0)
- NB! Finnes mer effektive algoritmer

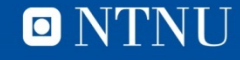

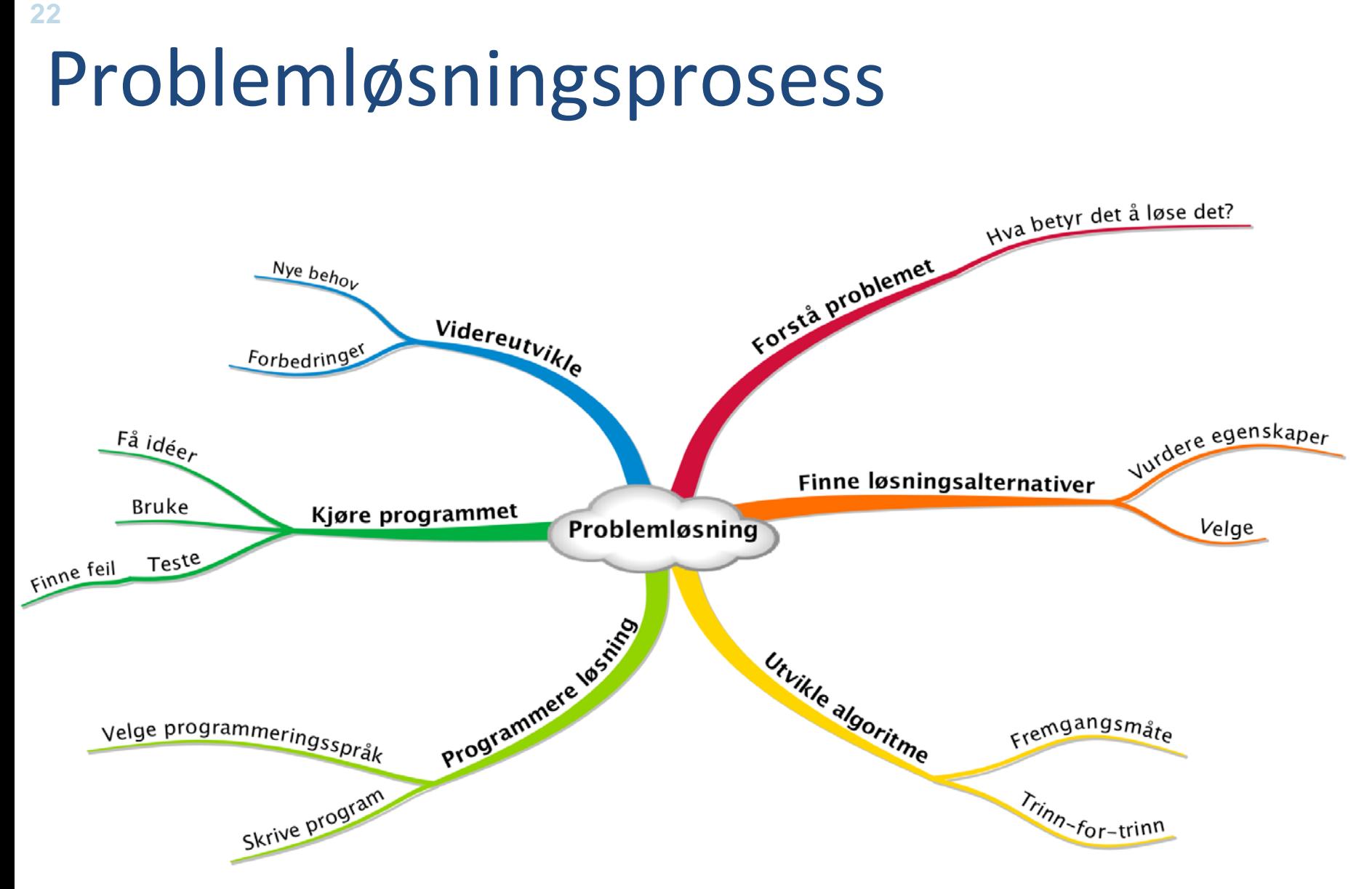

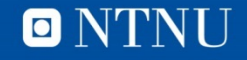

#### **Problemløsningsprosess**

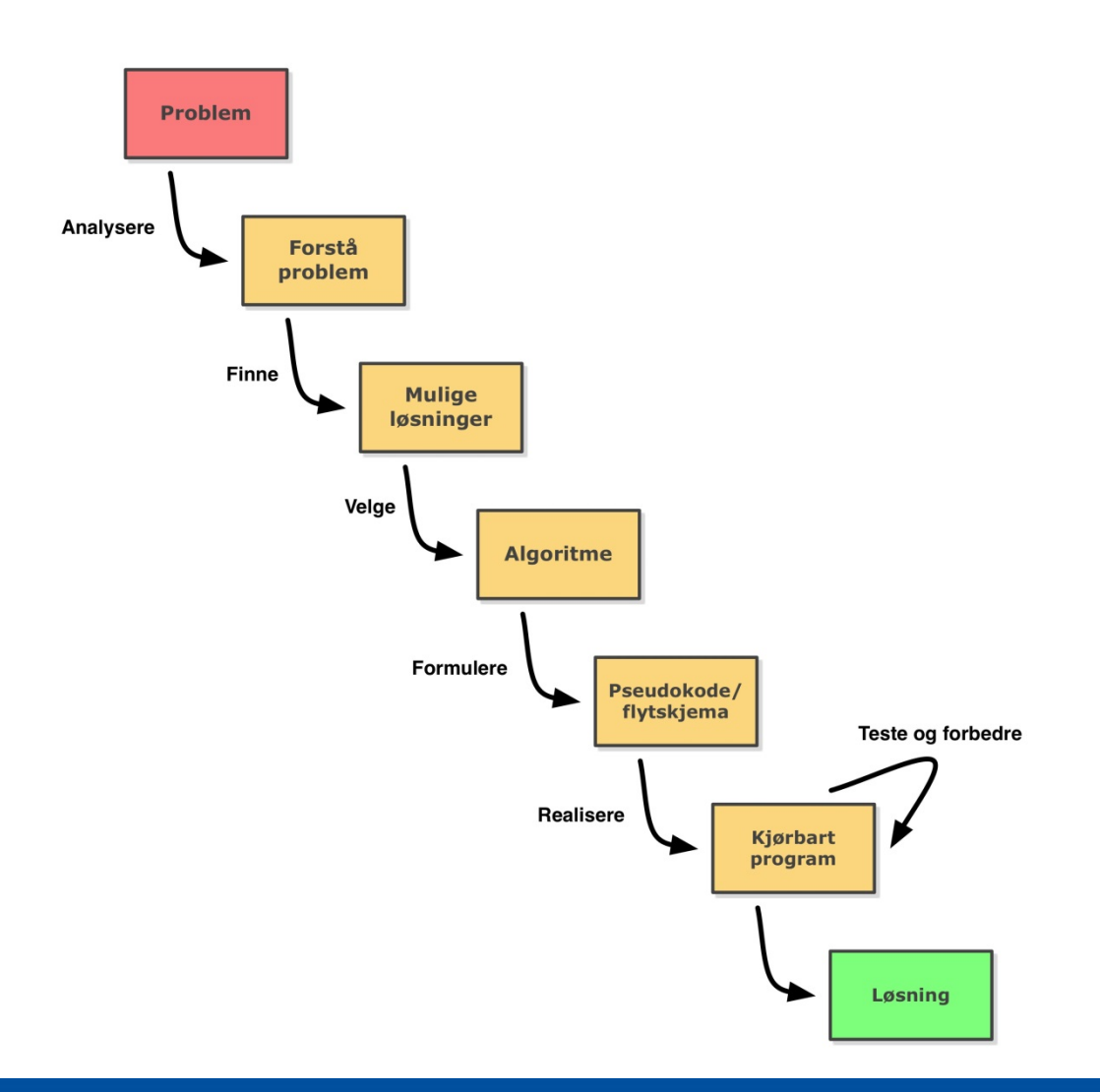

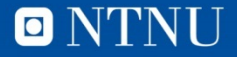

#### **Pseudokode**

- Notasjon for å beskrive algoritmer som ligger mellom programmeringsspråk og naturlig språk.
- Benytter kontrollstrukturer fra programmeringsspråk for å formulere valg og repetisjon.
- Fordeler:
	- Tekst (kan skrives i editor)
	- Ligner strukturelt på løsning i programmeringsspråk
	- Raskt å skrive
	- Lett å endre
- Ulemper:
	- For likt programmer, stimulerer ikke andre deler av hjernen

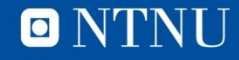

# sff i pseudokode

Les inn a og b

gjenta til a eller b er lik 0 hvis  $a < b$  $b = b - a$ ellers  $a = a - b$ slutthvis sluttgjenta

svar =  $a + b$ 

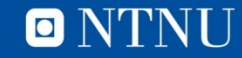

#### **sff i Matlab-kode (sff.m)**

```
function f = sff(a, b)% storste felles faktor for a og b
while (a \sim= 0) & & (b \sim= 0)if a < bb = b - a;
   else
      a = a - b;
   end % if
end % while
f = a + b;end % function
```

```
>> sff(11,9)
ans =1
>> sff(21, 35)
ans =7
>>
```
O NTNU

# **Flytskjema**

- En **grafisk** representasjon av en algoritme
- Nødvendige steg og kontrollstrukturer for å løse et programmeringsproblem.
- Et sett grafiske elementer
- Fordeler:
	- Grafisk, noe annet enn tekst
- Ulemper:
	- Grafisk: Tar tid, tungt å endre
	- Blir for store
	- Forskjellig fra programmer

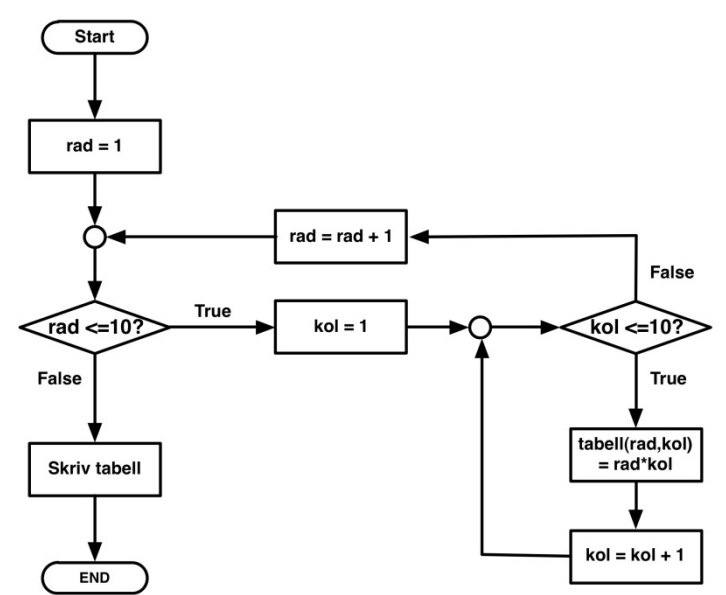

 $\subset$ 

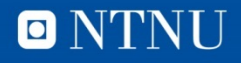

# Flytskjema: Symboler

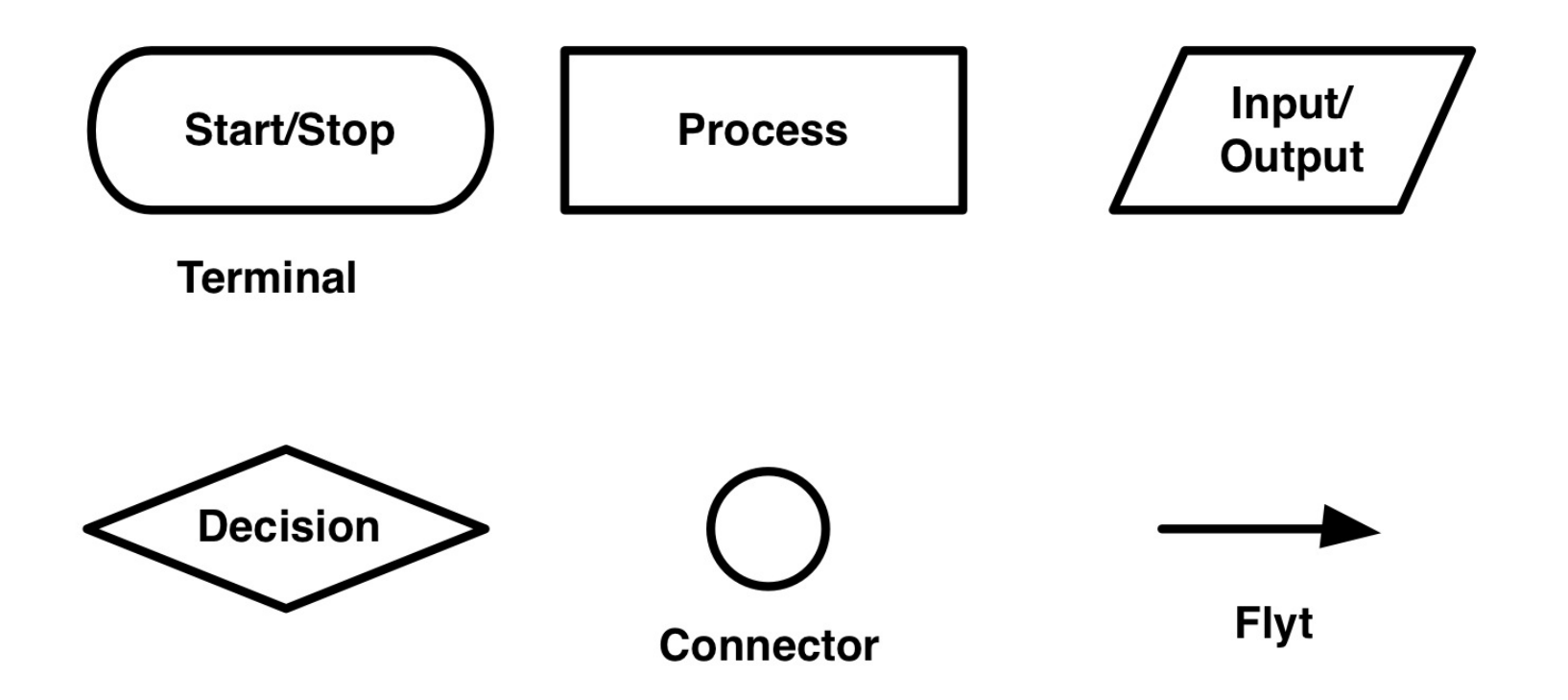

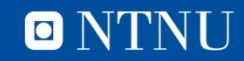

#### **sff i flytskjema**

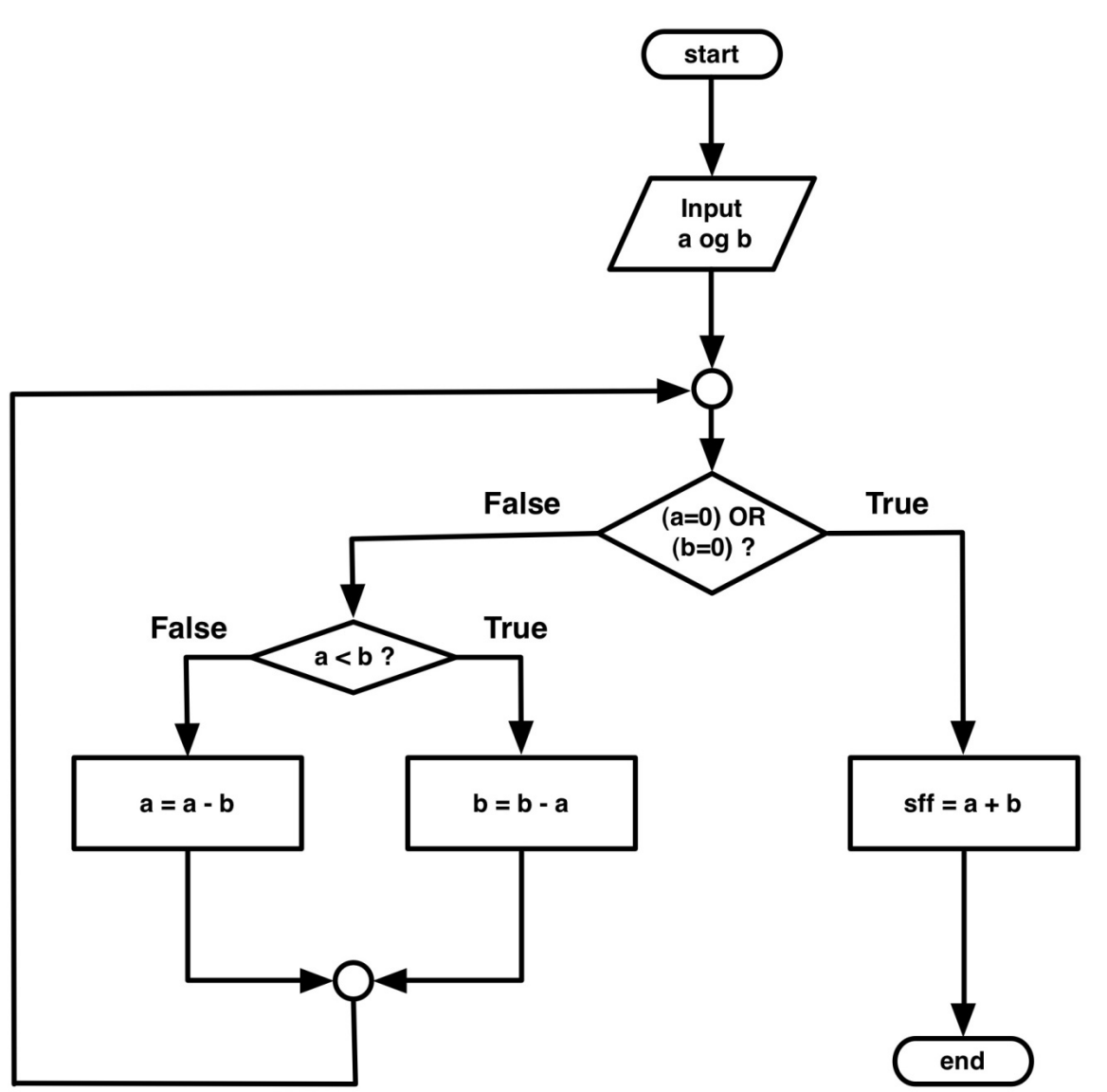

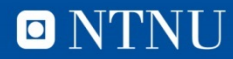

# **Euklids algoritme, vurdering**

- Svært lite effektiv i enkelte tilfeller
	- $-$  sff(1, 1000000)
- Finnes mye bedre variant
	- [http://no.wikipedia.org/wiki/Euklids\\_algoritme](http://no.wikipedia.org/wiki/Euklids_algoritme)
	- Trening: Implementer denne selv

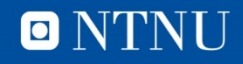